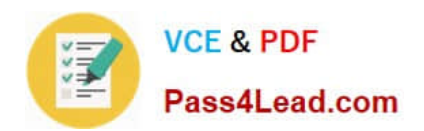

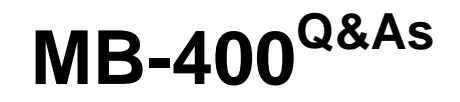

Microsoft Power Apps + Dynamics 365 Developer

### **Pass Microsoft MB-400 Exam with 100% Guarantee**

Free Download Real Questions & Answers **PDF** and **VCE** file from:

**https://www.pass4lead.com/mb-400.html**

100% Passing Guarantee 100% Money Back Assurance

Following Questions and Answers are all new published by Microsoft Official Exam Center

**C** Instant Download After Purchase

**83 100% Money Back Guarantee** 

- 365 Days Free Update
- 800,000+ Satisfied Customers

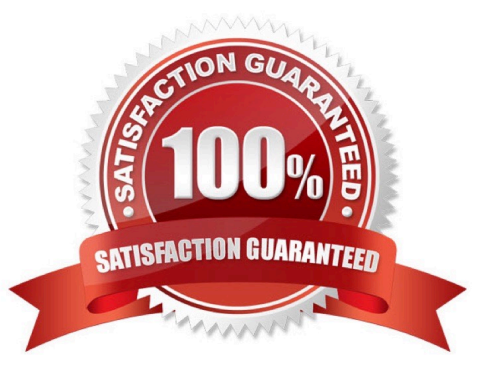

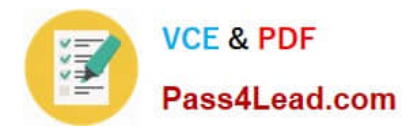

#### **QUESTION 1**

DRAG DROP

A company uses Dynamics 365 Sales.

Sales commission must be calculated when an order is placed. You create an Azure Function to perform the calculation. The Azure Function has an HTTP trigger.

You need to configure the Plug-in Registration tool to send data to the Azure Function when an order is placed. You open the Plug-in Registration tool and connect to Dynamics 365 Sales.

Which five actions should you perform? To answer, move the appropriate actions from the list of actions to the answer area and arrange them in the correct order.

Select and Place:

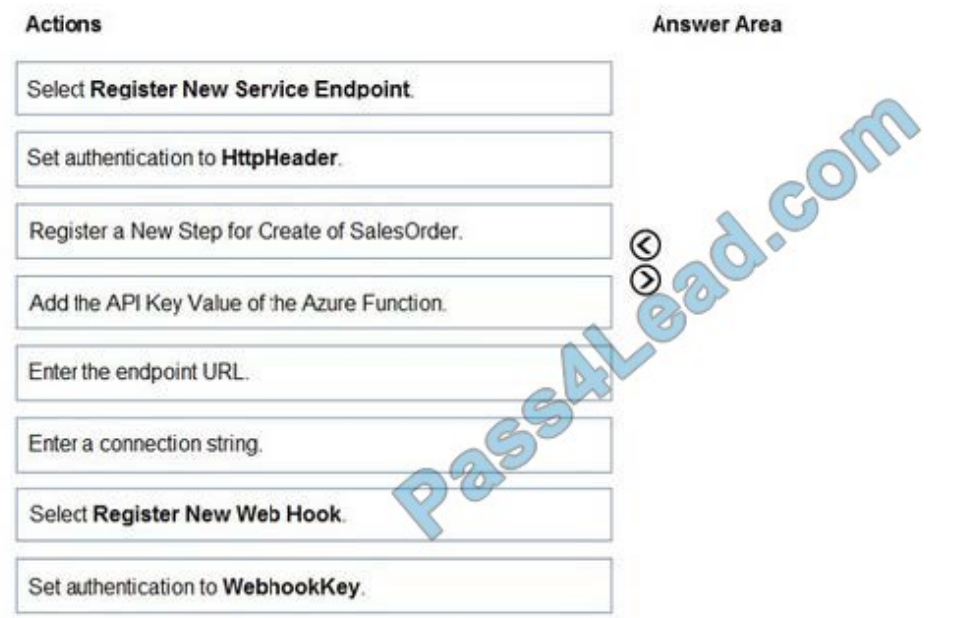

ଁ

Correct Answer:

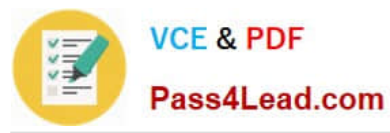

Answer Area Actions Select Register New Service Endpoint. Set authentication to HttpHeader. Set authentication to WebhookKey. Enter the endpoin: URL.  $\circledcirc$ Add the API Key Value of the Azure Function. 3550 Register a New Step for Create of SalesOrder. Enter a connection string.

Step 1: Select Register New Web Hook

Select Register New Web Hook.

You can register a Webhook that will trigger on Account Name update to fire off the Function App.

In Plugin Registration Tool, register a new Webhook.

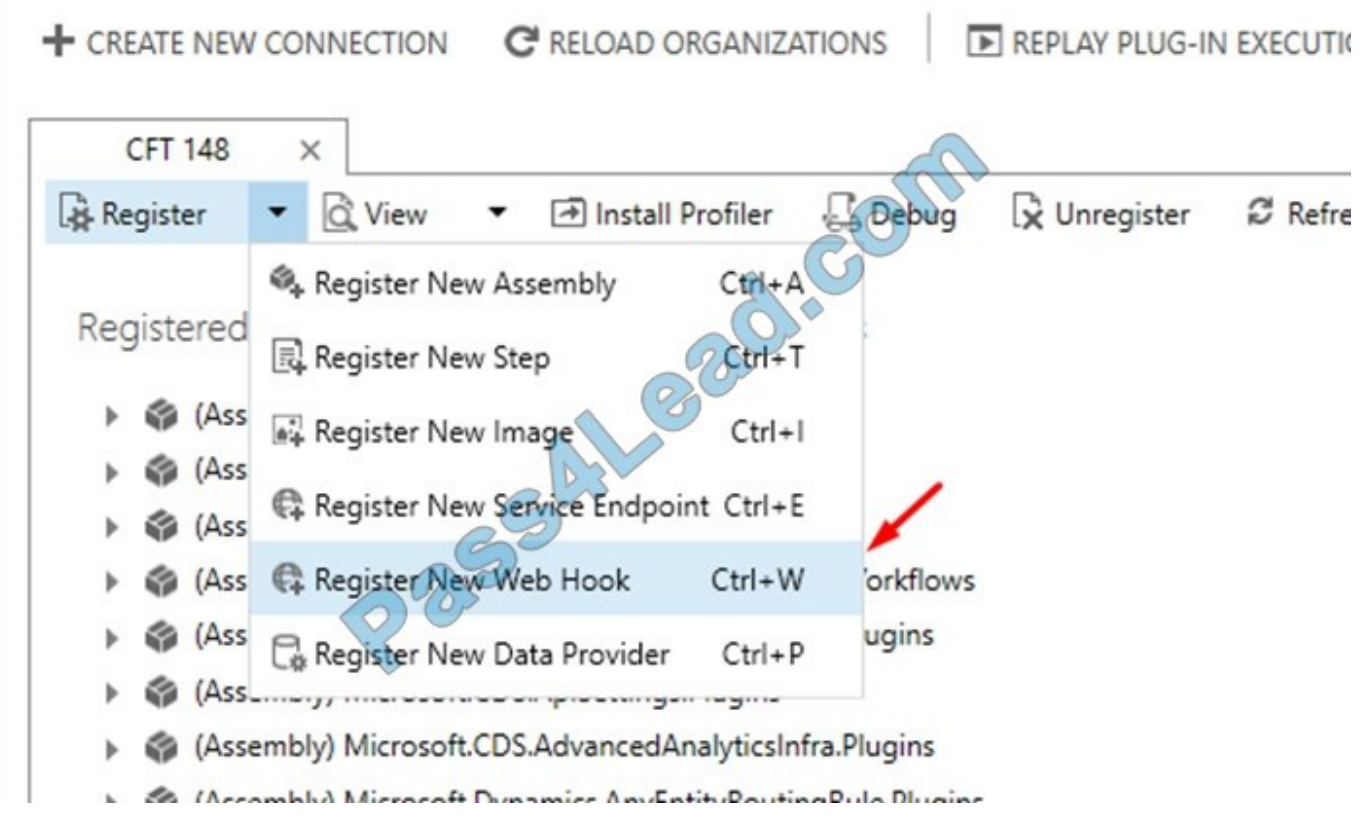

Step 2: Set authentication to WebhookKey

 $\circledcirc$ 

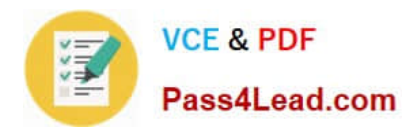

 $\times$ 

# WebHook Registration

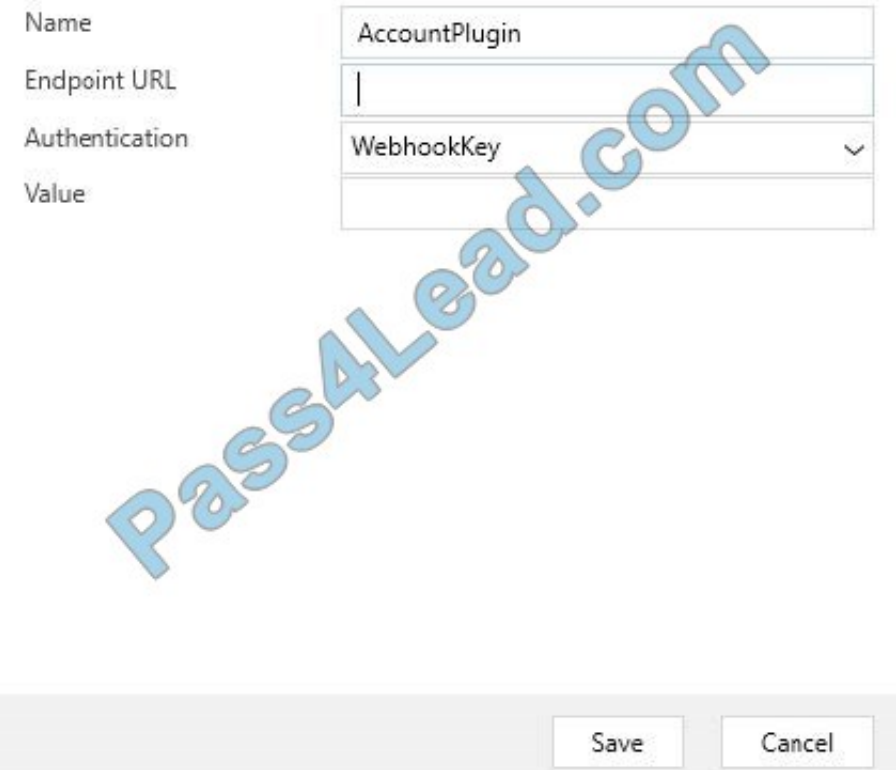

Enter Webhook Details. Select Authentication type as WebhookKey.

Step 3: Enter the endpoint URL

Step 4: Add the API Key Value of the Azure Function

Now, to get the key, go to the Function App in portal, and look Get function URL link.

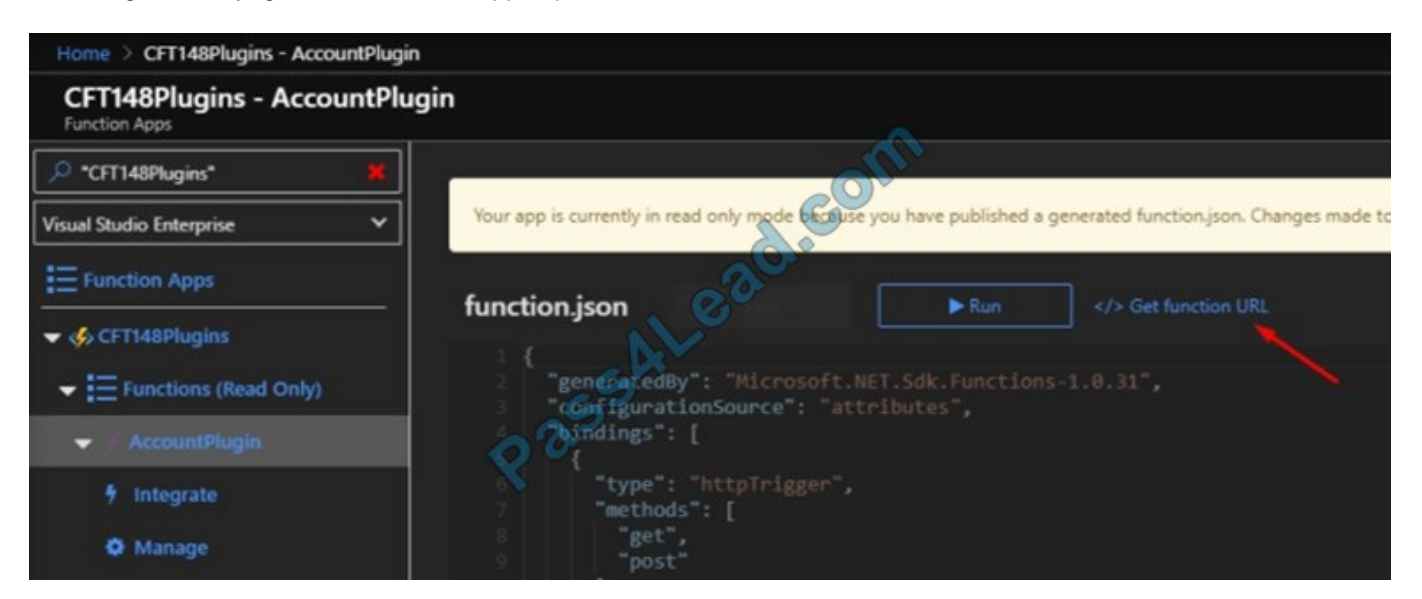

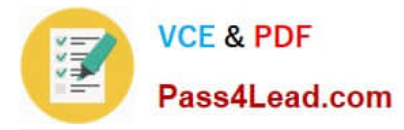

Copy the same and paste in Notepad, separate the code part from the main URL

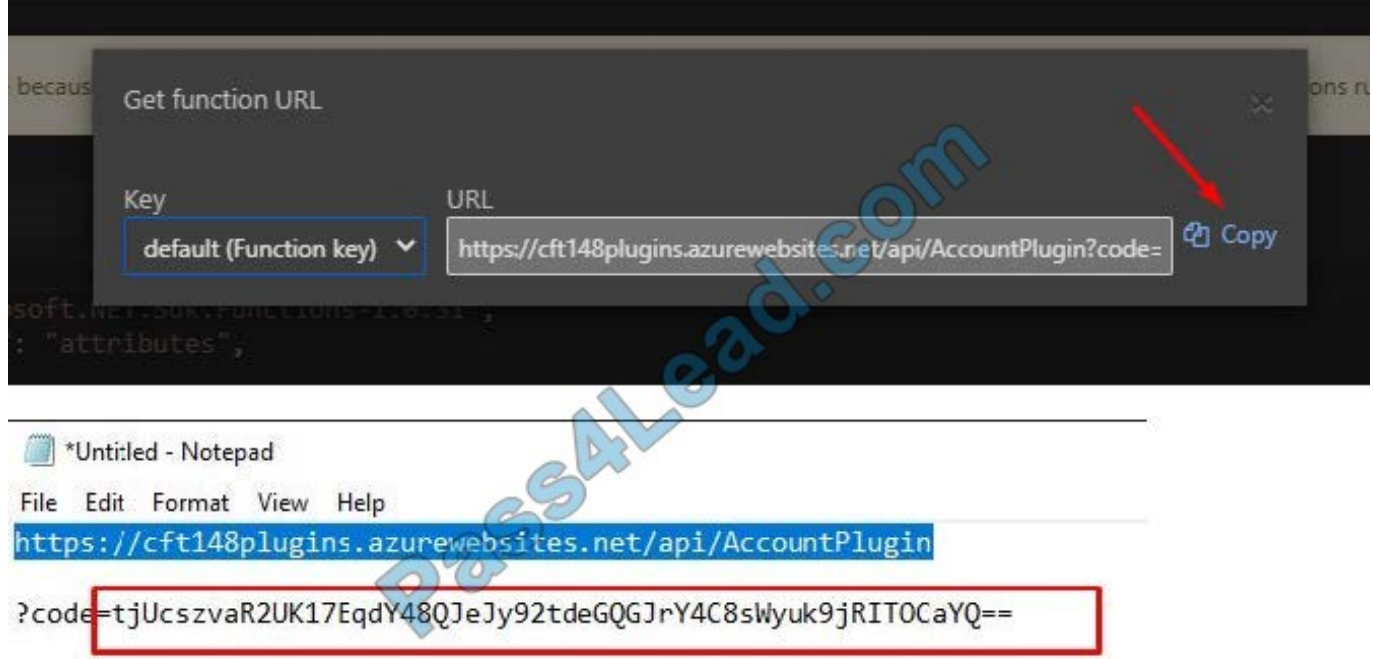

Paste the URL part in Endpoint URL and key in the Value field. Click Save.

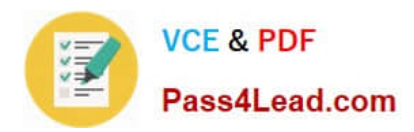

 $\times$ 

# WebHook Registration

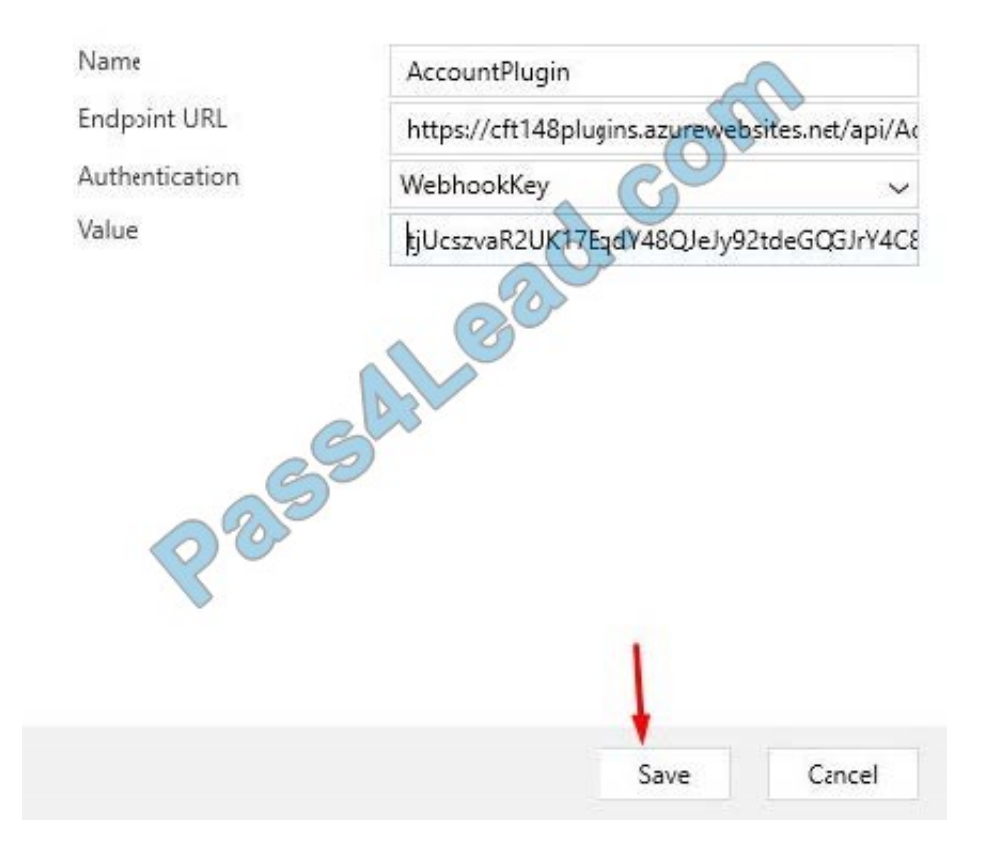

Step 5: Register a New Step for Create of SalesOrder Now, add a Step to the Webhook.

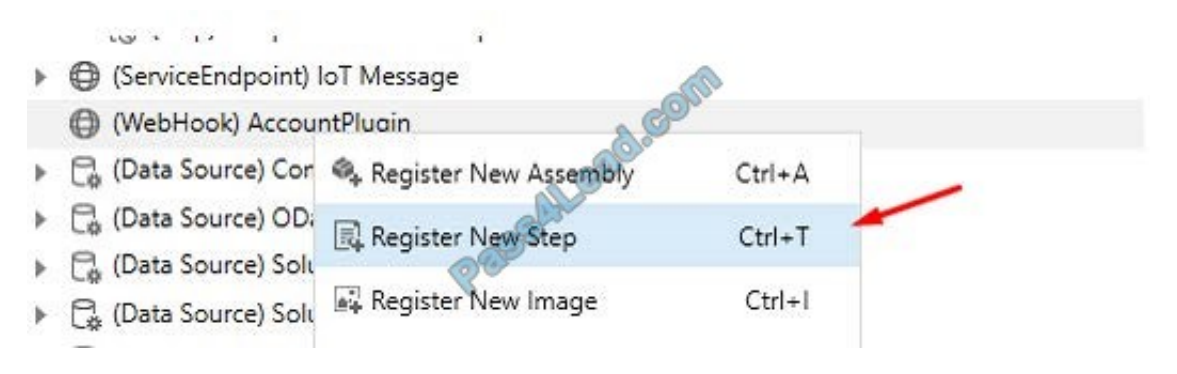

And Register it.

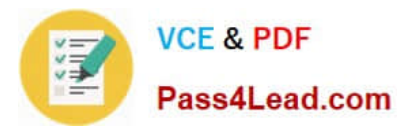

#### **Register New Step** General Configuration Information Unsecure Configuration Unsecure Configuration Update Message account Primary Entity Secondary Entity **Filtering Attributes** name Event Handler (WebHook) AccountPlugin AccountPlugin: Update of account Step Name 3 Run in User's Context CRM Admin Secure Configuration Execution Order  $\overline{1}$ AccountPlugin: Update of account Description **Execution Mode** Event Pipeline Stage of Execution ployment J Server PostOperation Offline Delete AsyncOperation if StatusCode = Successful Register New Step Close

Reference: https://d365demystified.com/2020/03/19/call-azure-function-from-dynamics-365-crm-using-webhooks/

#### **QUESTION 2**

Note: This question is part of a series of questions that present the same scenario. Each question in the series contains a unique solution that might meet the stated goals. Some question sets might have more than one correct solution, while others might not have a correct solution.

After you answer a question in this section, you will NOT be able to return to it. As a result, these questions will not appear in the review screen.

A Common Data Service (CDS) environment has two custom entities named Building code and Work item. Building code has a code date custom field and Work item has an elapsed time custom field. Construction workers use a consolidated

custom form with data from both entities to fill.in their daily work items.

A JavaScript library is used with these custom entities and fields to apply complex logic.

You need to ensure that the JavaScript library continues to function as originally designed if other developers expand the environment.

Solution:

1.

 In the Building code form, add the JavaScript library in the events tab and the Code date field to the non-event dependencies.

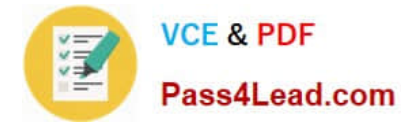

2.

 In the Work item form, add the JavaScript library in the Events tab and the Elapsed time field to the non-event dependencies. Does the solution meet the goal?

A. Yes

B. No

Correct Answer: B

Instead, in the JavaScript library, add Building code with Code date and Work item with Elapsed time in the dependencies tab.

Reference: https://docs.microsoft.com/en-us/dynamics365/customerengagement/on-premises/developer/web-resourcedependencies

#### **QUESTION 3**

Note: This question is part of a series of questions that present the same scenario. Each question in the series contains a unique solution. Determine whether the solution meets the stated goals. Some question sets might have more than one

correct solution, while others might not have a correct solution.

After you answer a question in this section, you will NOT be able to return to it. As a result, these questions will not appear in the review screen.

A university has implemented Dynamics 365 Customer Engagement. Several departments use opportunity records to bid for funding for projects within their own departments.

Each department\\'s opportunities are not visible to other departments. However, there are times when two departments need to work together on an opportunity.

You need to configure the security to meet the business requirements.

Solution: Use access team templates and give access to members in the two departments.

Does the solution meet the goal?

A. Yes

B. No

Correct Answer: A

Access Team template The privileges assigned to the access team through Access Team Templates. Access Team template allows you to create a template for the entities on which "Access Teams" option is enabled. You can grant or restrict access to the entity records through "Access Rights". Essentially, this is like a record-based security model on an entity record for specific users.

Once the access team template is created and added to the entity form, you can start adding users. For example, on an opportunity record add a new user in the Access Team Template sub-grid.

Reference: https://community.dynamics.com/crm/b/crmdevmigrationconfigandcustomization/posts/access-teams-and-

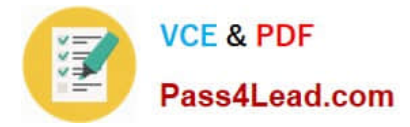

access-team-templates

### **QUESTION 4**

You need to create the model-driven app for referrals. Which function should you add?

- A. Subgrid
- B. Business rule
- C. Flow
- D. Chart
- E. Workflow
- Correct Answer: B

Explanation: B

Scenario: When the account is entered into the system, extra fields must appear if the referral customer box is selected. If the box is not selected, the extra fields must not appear.

#### **QUESTION 5**

#### DRAG DROP

A company uses Common Data Service (CDS) and manages their engineers using a model-driven app.

You create a new reusable custom component using the PowerApps component framework (PCF).

You need to package the custom component to be deployed into the model-driven app.

Which three commands should you run in sequence? To answer, move the appropriate actions from the list of actions to the answer area and arrange them in the correct order.

Select and Place:

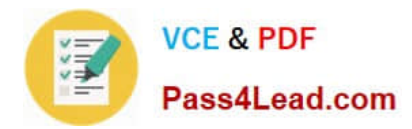

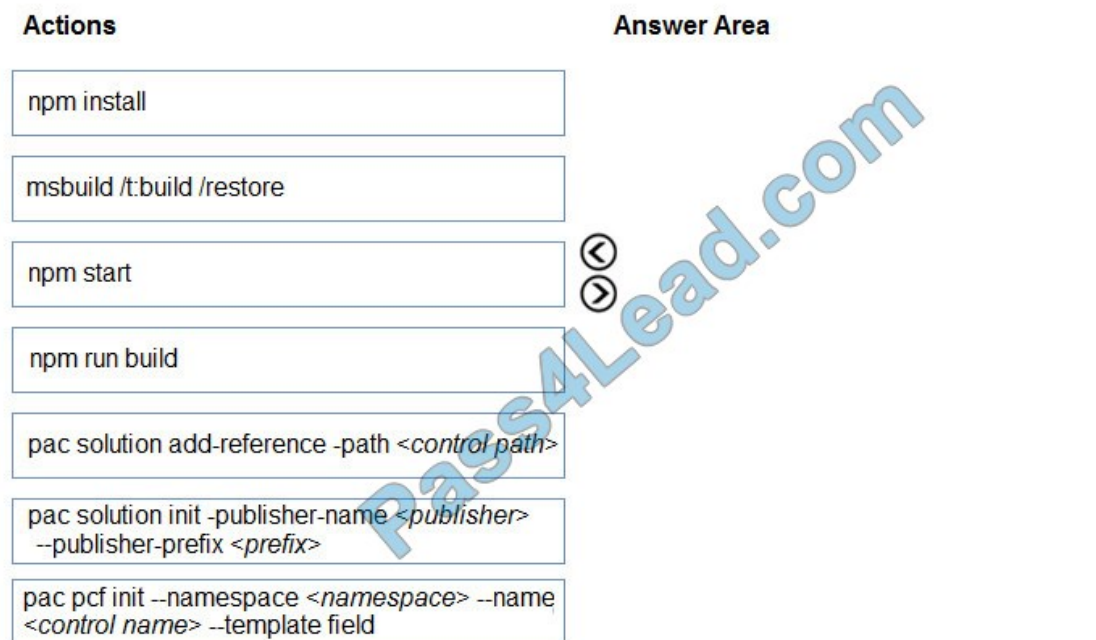

#### Correct Answer:

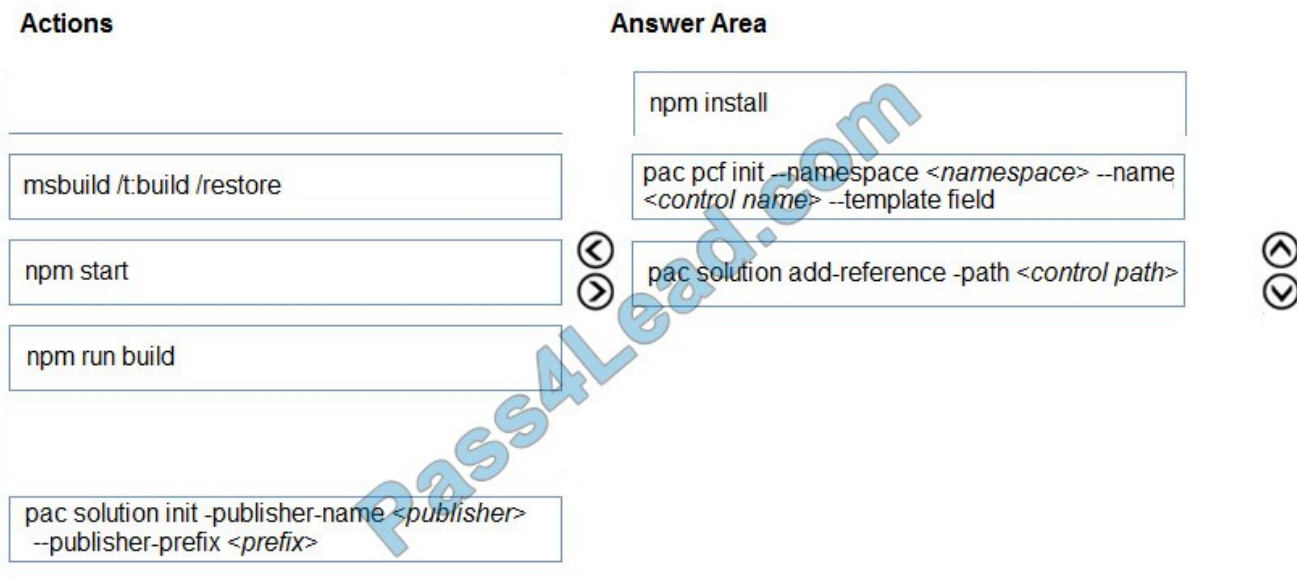

Step 1: npm install

Install Npm

Step 2: pac pcf init ..

Commands for working with Power Apps component framework. It has the following parameters:

init: Initializes the code component project. It has the following parameters

 $\otimes$ 

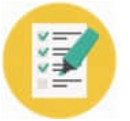

namespace: Namespace of the code component.

name: Name of the code component.

template: Field or dataset

Step 3: pac solution add-reference

Commands for working with Common Data Service solution projects. It has the following parameters:

add-References:

Sets the reference path to the component project folder by passing the path parameter.

Syntax: pac solution add-reference --path

Incorrect Answers:

pac solution init ..

Commands for working with Common Data Service solution projects. We are working with a PowerApps component framework project though.

Reference:

https://docs.microsoft.com/en-us/powerapps/developer/common-data-service/powerapps-cli

[MB-400 PDF Dumps](https://www.pass4lead.com/mb-400.html) [MB-400 VCE Dumps](https://www.pass4lead.com/mb-400.html) [MB-400 Practice Test](https://www.pass4lead.com/mb-400.html)

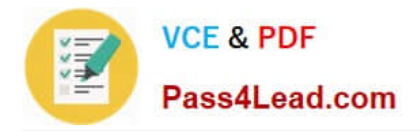

To Read the Whole Q&As, please purchase the Complete Version from Our website.

## **Try our product !**

100% Guaranteed Success 100% Money Back Guarantee 365 Days Free Update Instant Download After Purchase 24x7 Customer Support Average 99.9% Success Rate More than 800,000 Satisfied Customers Worldwide Multi-Platform capabilities - Windows, Mac, Android, iPhone, iPod, iPad, Kindle

We provide exam PDF and VCE of Cisco, Microsoft, IBM, CompTIA, Oracle and other IT Certifications. You can view Vendor list of All Certification Exams offered:

### https://www.pass4lead.com/allproducts

### **Need Help**

Please provide as much detail as possible so we can best assist you. To update a previously submitted ticket:

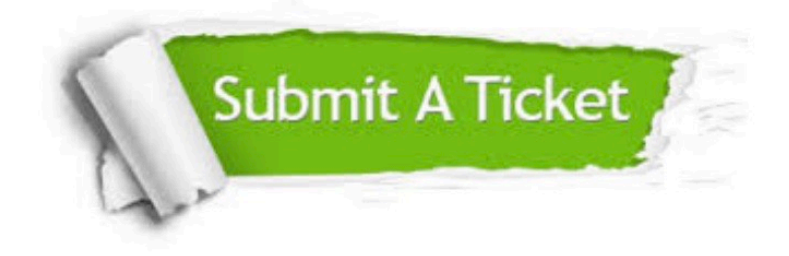

#### **One Year Free Update**

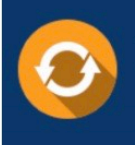

Free update is available within One Year after your purchase. After One Year, you will get 50% discounts for updating. And we are proud to .<br>poast a 24/7 efficient Customer Support system via Email

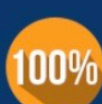

**Money Back Guarantee** To ensure that you are spending on

quality products, we provide 100% money back guarantee for 30 days from the date of purchase

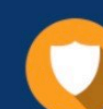

#### **Security & Privacy**

We respect customer privacy. We use McAfee's security service to provide you with utmost security for vour personal information & peace of mind.

Any charges made through this site will appear as Global Simulators Limited. All trademarks are the property of their respective owners. Copyright © pass4lead, All Rights Reserved.